#### **Purpose**

This transaction code is used for creating Price Comparison Report.

## **Prerequisites**

Request for Quotations have to be created with ME41 and then prices, other conditions have to be maintained in ME47 for the quotations received from Vendors.

#### **Menu Path**

Use the following menu path(s) to begin this transaction:

*Logistics* 

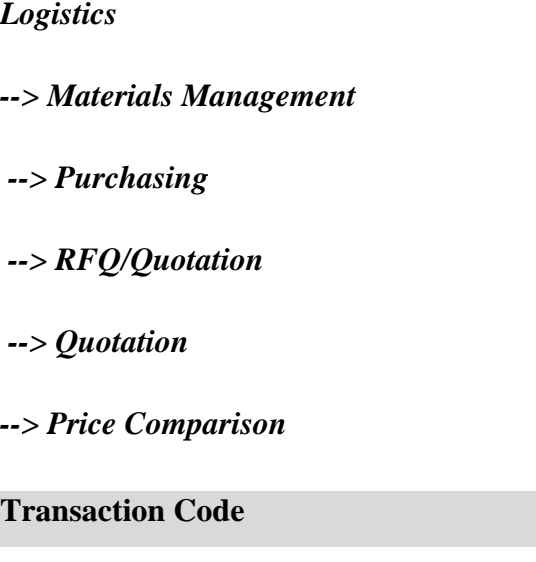

# **ME49**

## **Helpful Hints**

- Press F1 for help
- $\bullet$  Press F4 for getting input values
- Click  $\bullet$  to go to previous screen.
- Click  $\bullet$  to go to Exit the transaction or to log off.

• Click  $\bullet$  to go to cancel the transaction.

**Procedure**

### **Transaction Menu Path:**

#### **Required User Input:**

Click where required

#### **SAP Screen Snap**

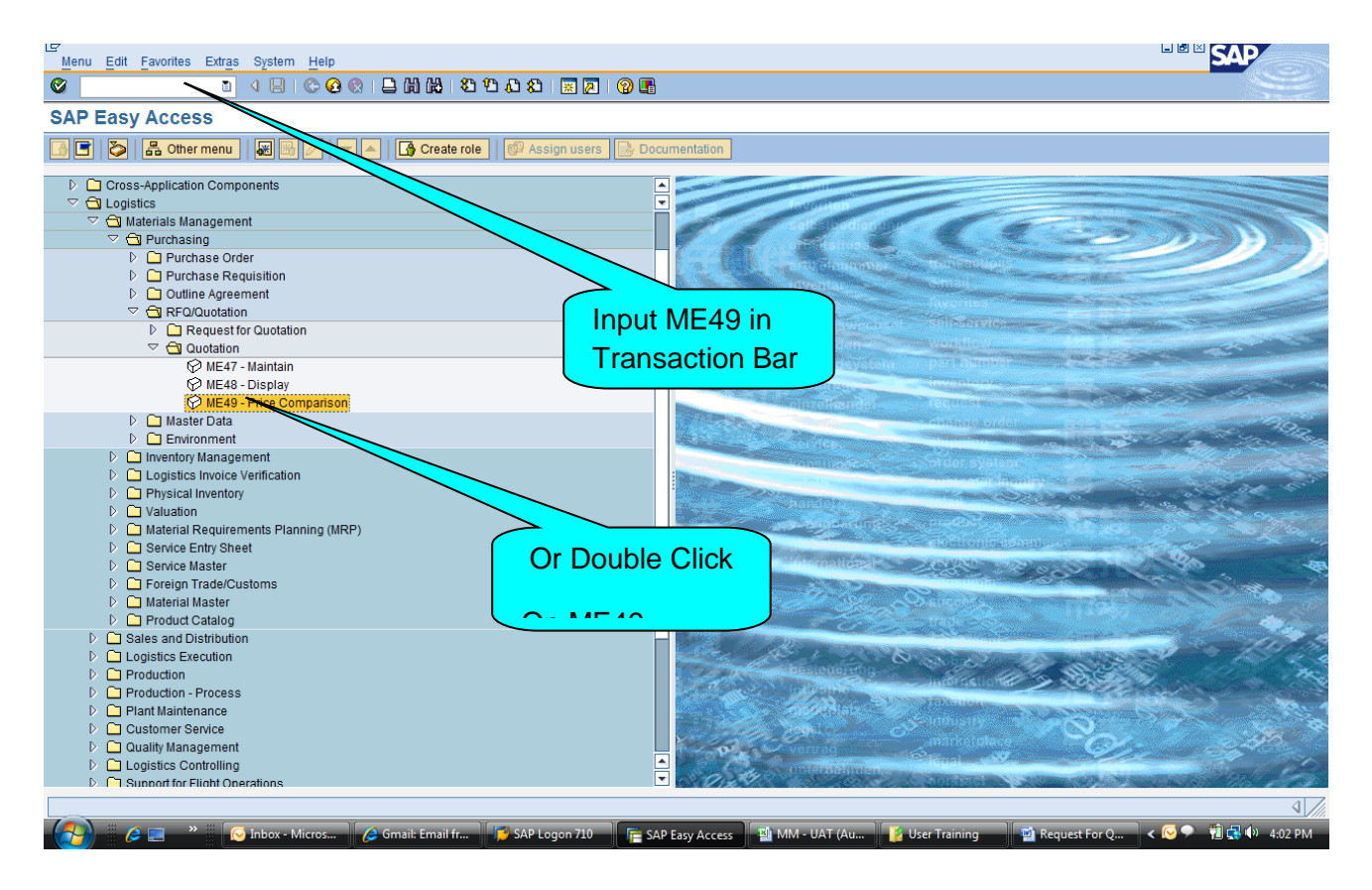

#### **Description**

For Price Comparison, we can choose transaction code zmm\_pcr from following path:

#### *Logistics*

- *--> Materials Management*
- *--> Purchasing*
- *--> RFQ/Quotation*
- *--> Quotation*

## --> Price Comparison

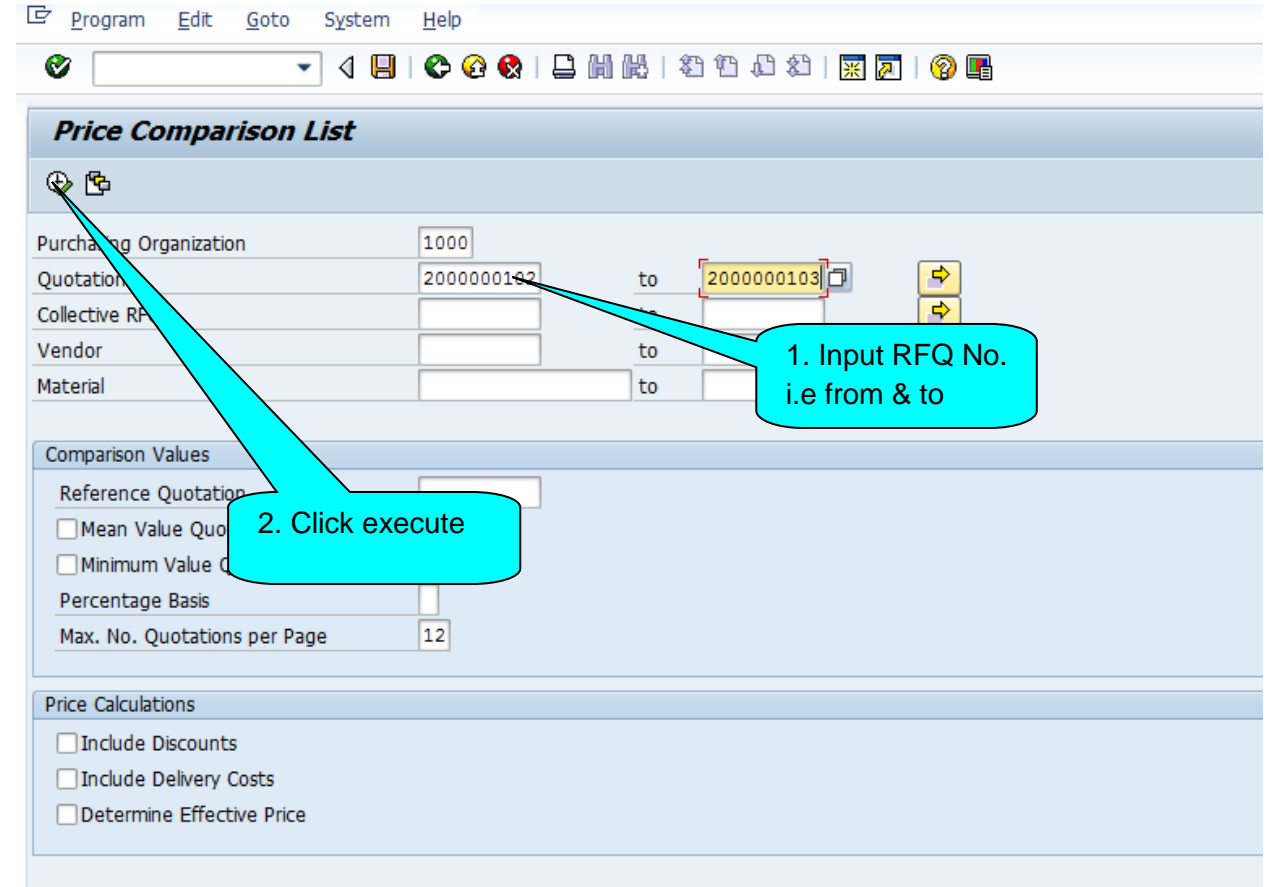

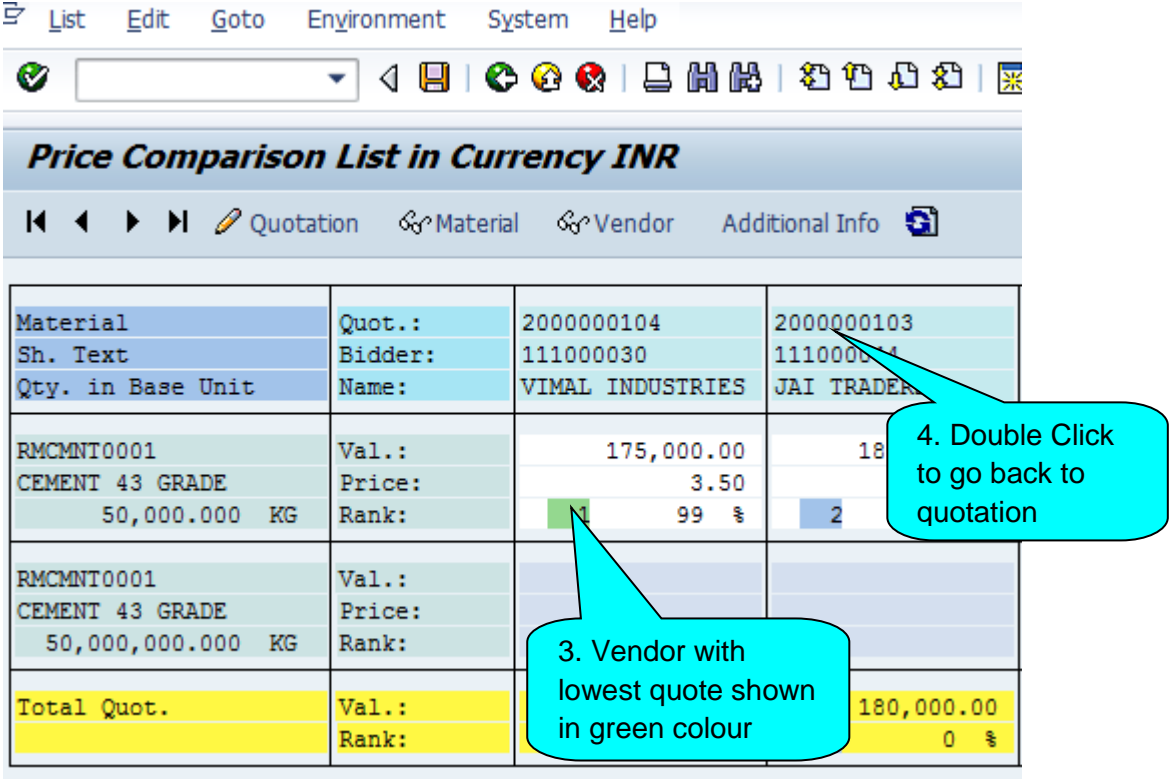

**Thanks for referring this document. Share with your colleagues and friends and make this document more useful. And also your feedback will be useful for me to update few more documents**

**Best Regards,**

**Ganesh**